<span id="page-0-0"></span>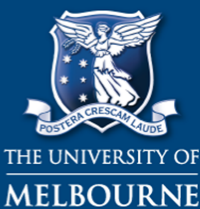

# **MELBOURNE GRADUATE SCHOOL OF EDUCATION**

Shaping minds, shaping the world (PRIMARY)

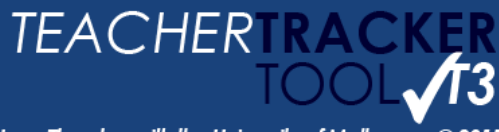

Jane Thornton with the University of Melbourne © 2015<br>Version 2.0

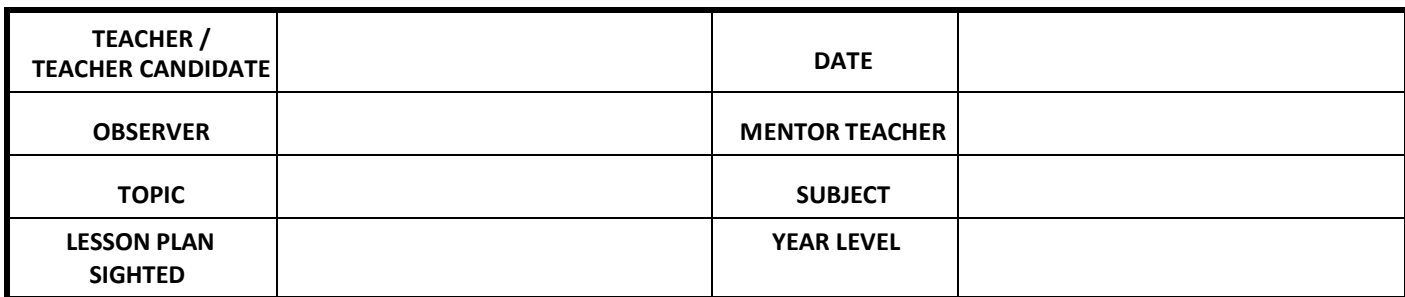

# **LINKS TO TOOLS & CLASSROOM LAYOUTS**

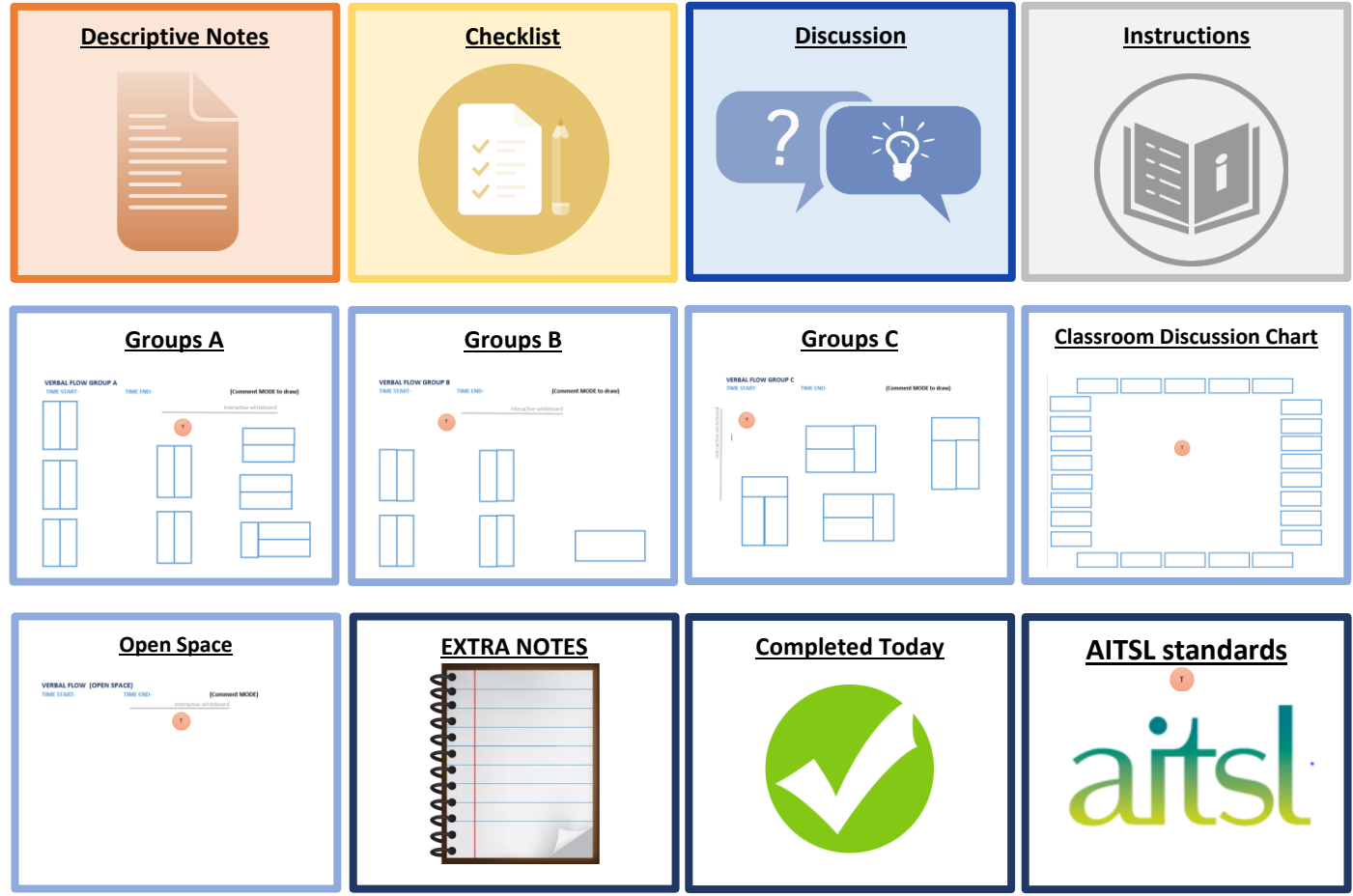

# **TEACHER FOCUS DROPDOWN BOX**

Use of names

**VIC CURRICULUM<http://victoriancurriculum.vcaa.vic.edu.au/>**

<span id="page-1-1"></span>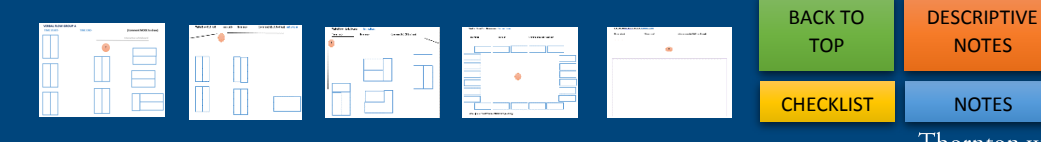

[DISCUSSION](#page-5-0) **TEACHERTR [INSTRUCTIONS](#page-12-0)** 

Thornton with the University of Melbourne © 2015

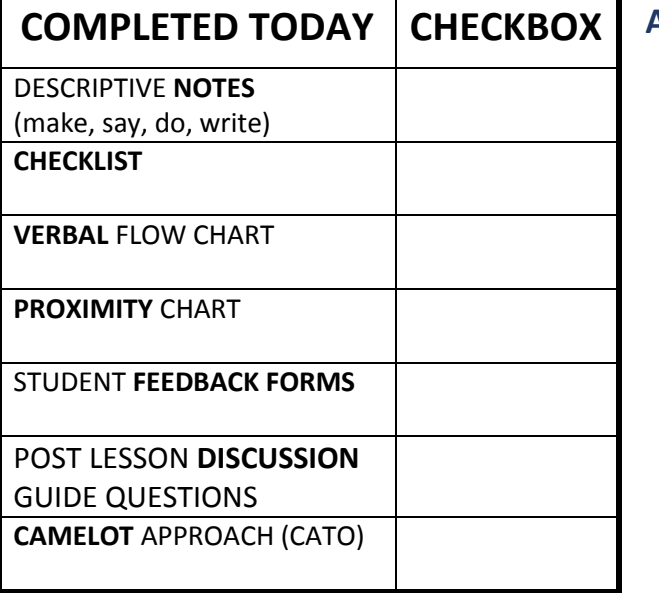

# **AITSL standards**

- Know students and how they learn
	- 2. Know the content and how to teach it
	- Plan for and implement effective teaching and learn
	- Create and maintain supportive and safe learning  $\epsilon$

# <span id="page-1-0"></span>**DESCRIPTIVE NOTES (Viewer Mode)**

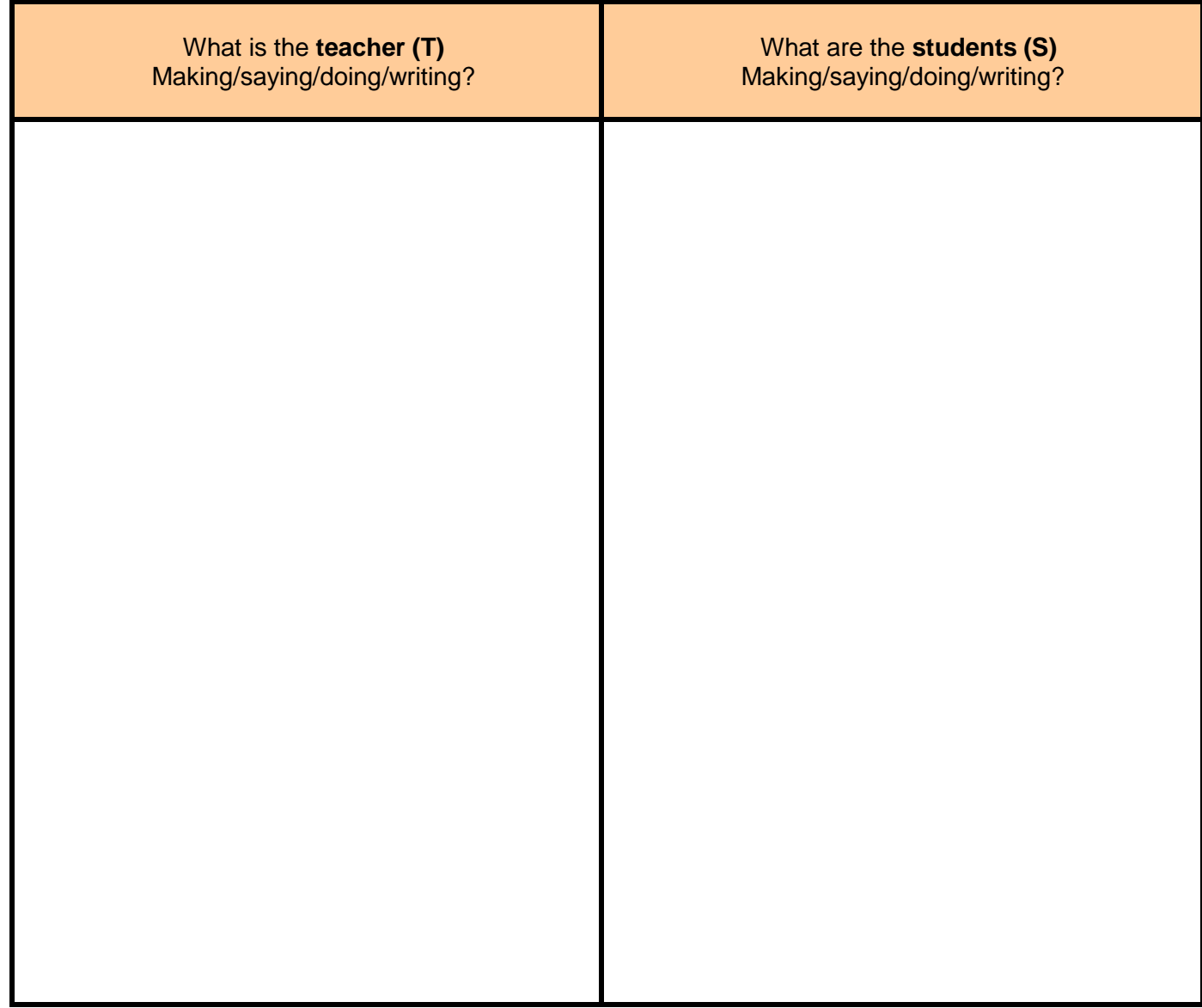

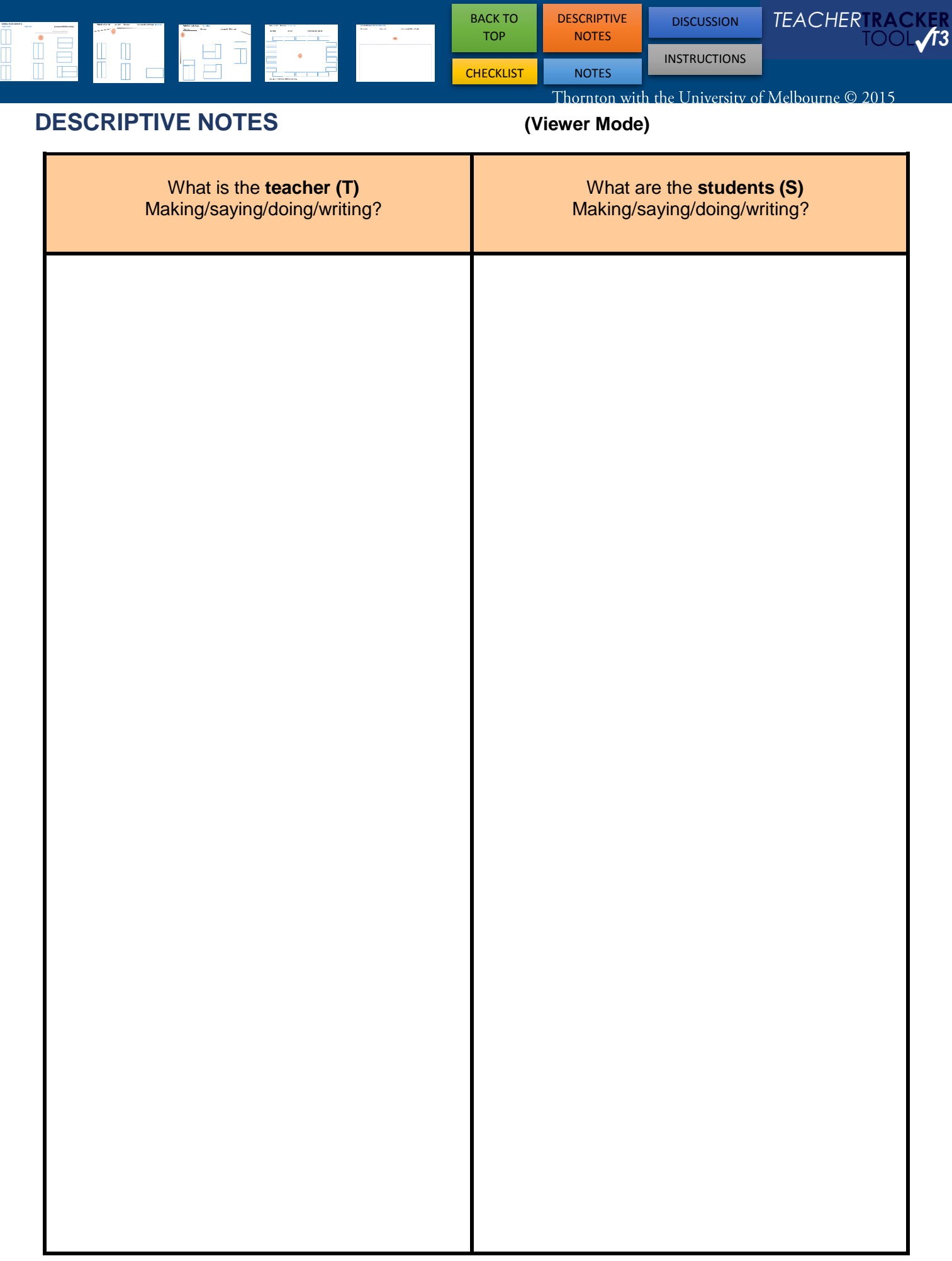

<span id="page-3-1"></span>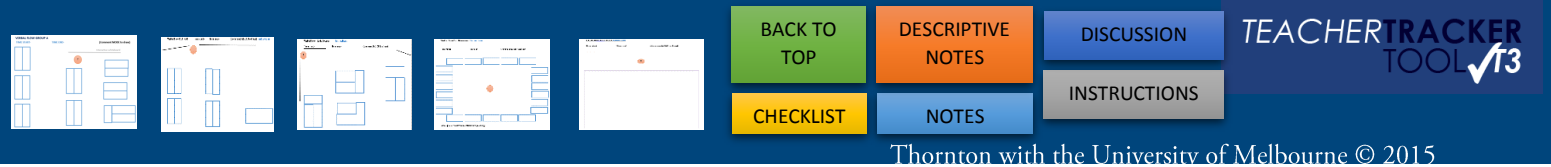

# <span id="page-3-0"></span>**CHECKLIST (Viewer mode)**

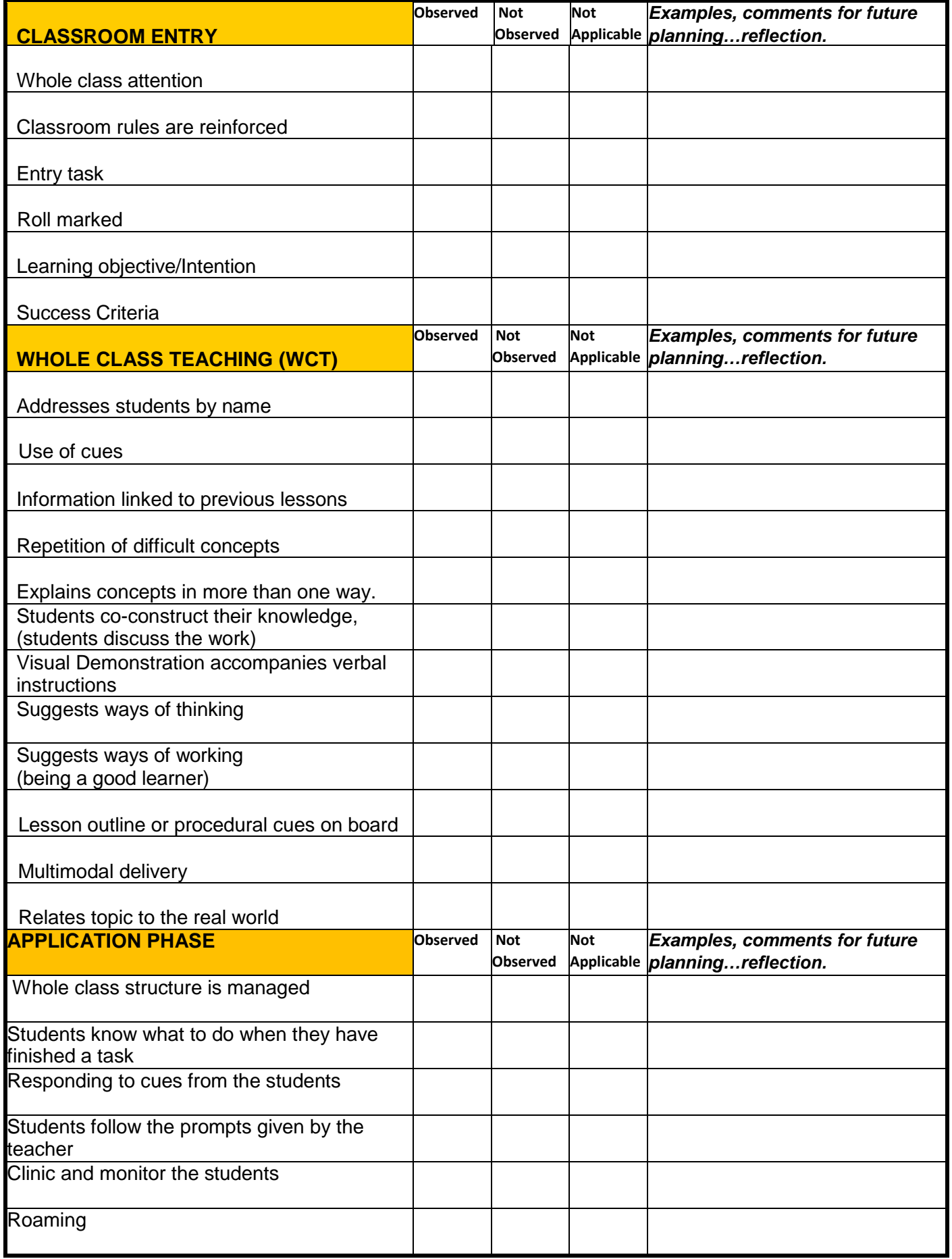

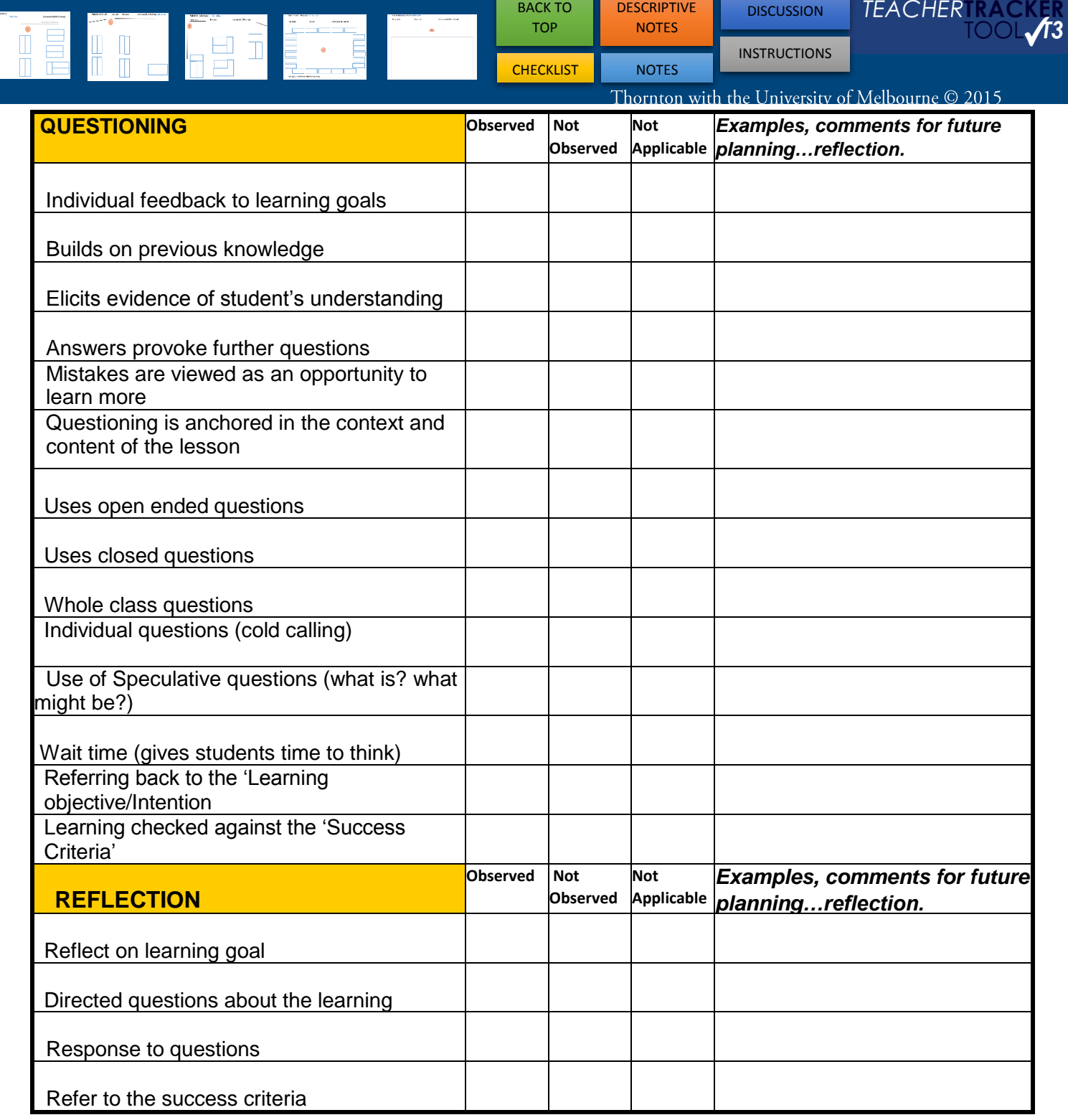

**NOTES (reflection /follow up/strategies)**

<span id="page-5-0"></span>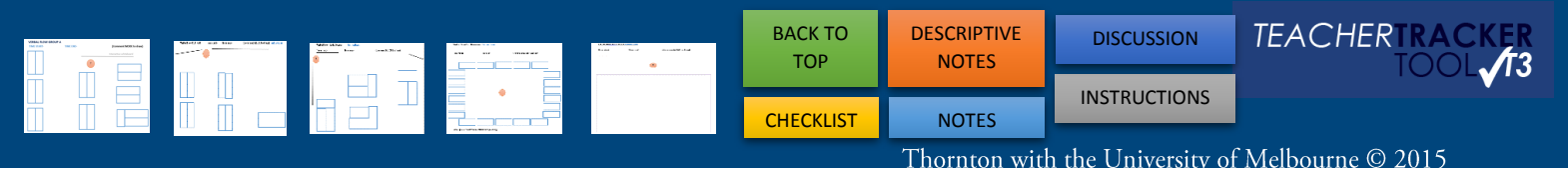

# **Post Lesson Discussion Guide Questions (Viewer Mode)**

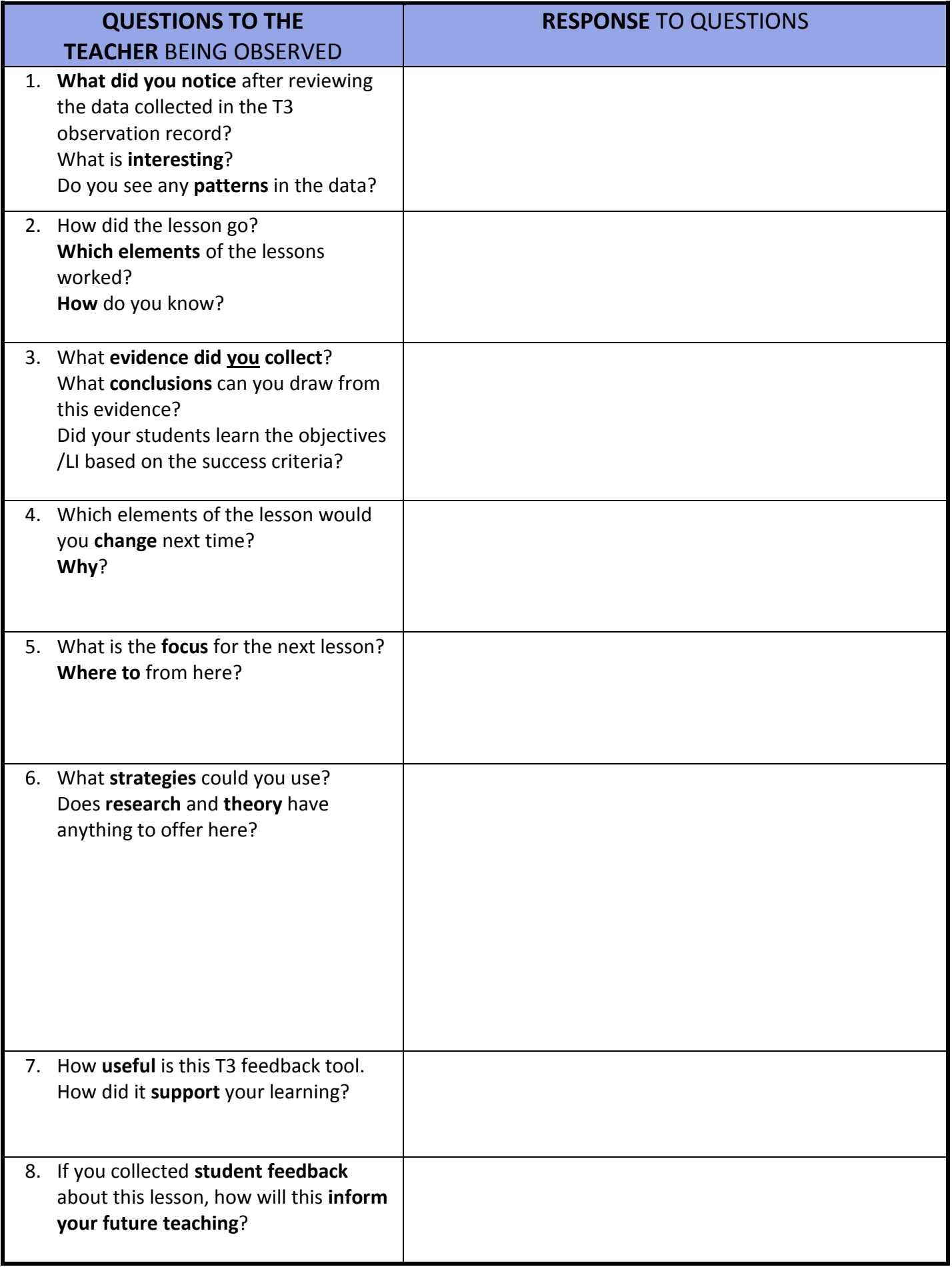

<span id="page-6-0"></span>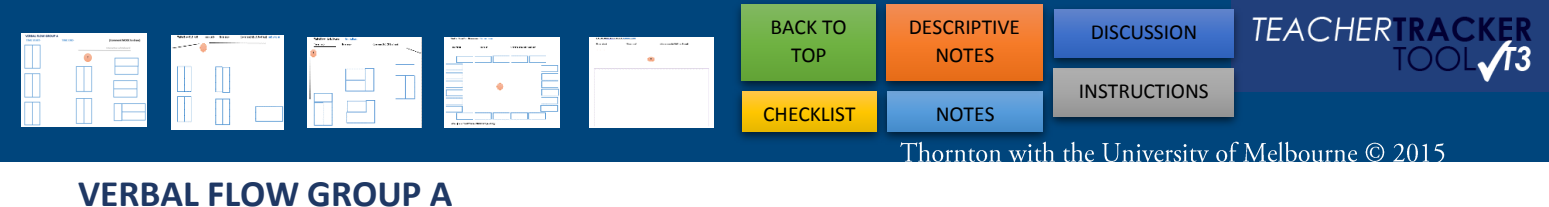

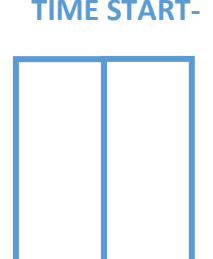

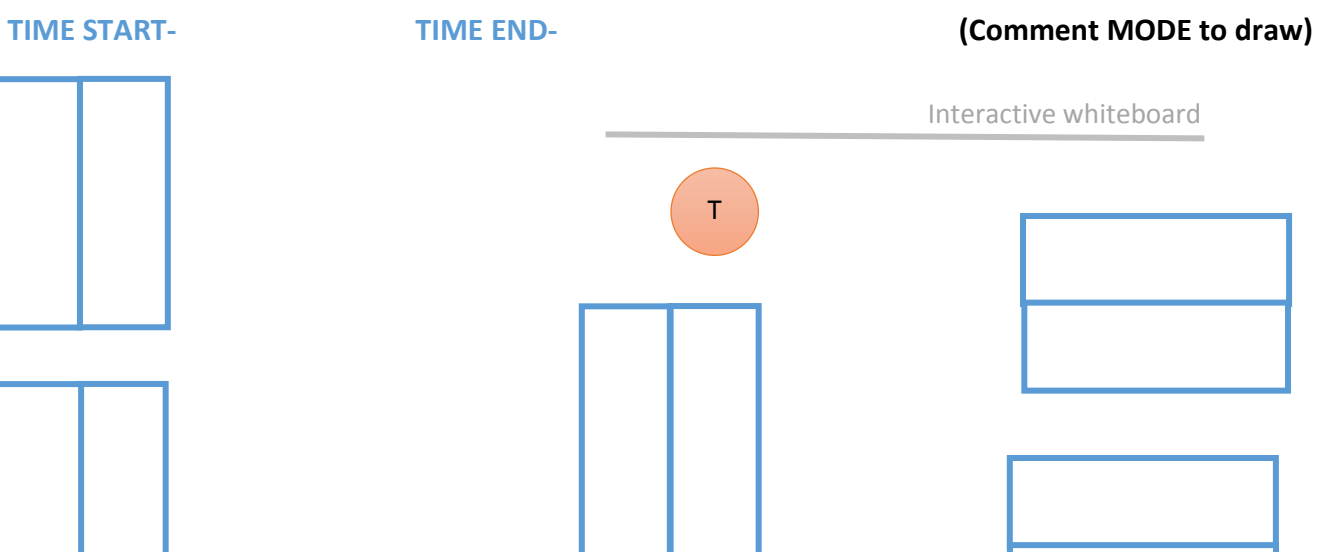

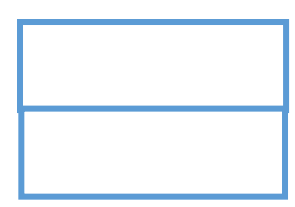

Interactive whiteboard

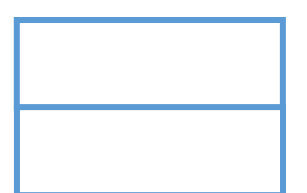

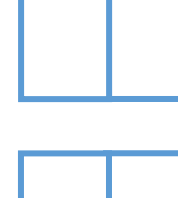

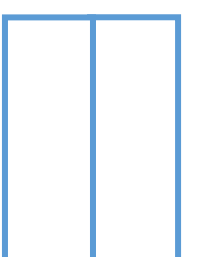

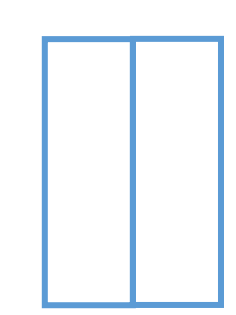

T

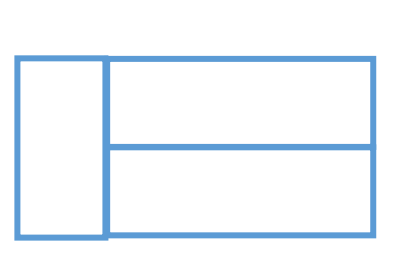

# **PROXIMITY CHART**

## **TIME START- TIME END- (Comment MODE to draw)**

Interactive whiteboard

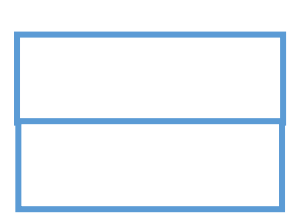

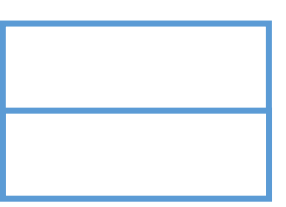

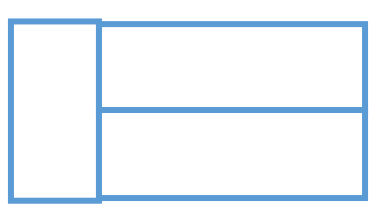

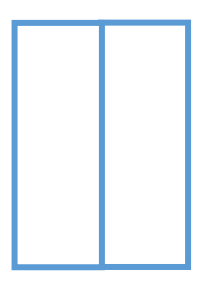

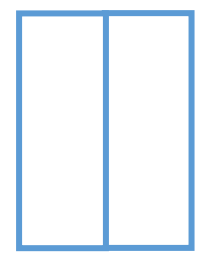

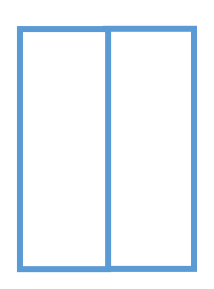

<span id="page-7-0"></span>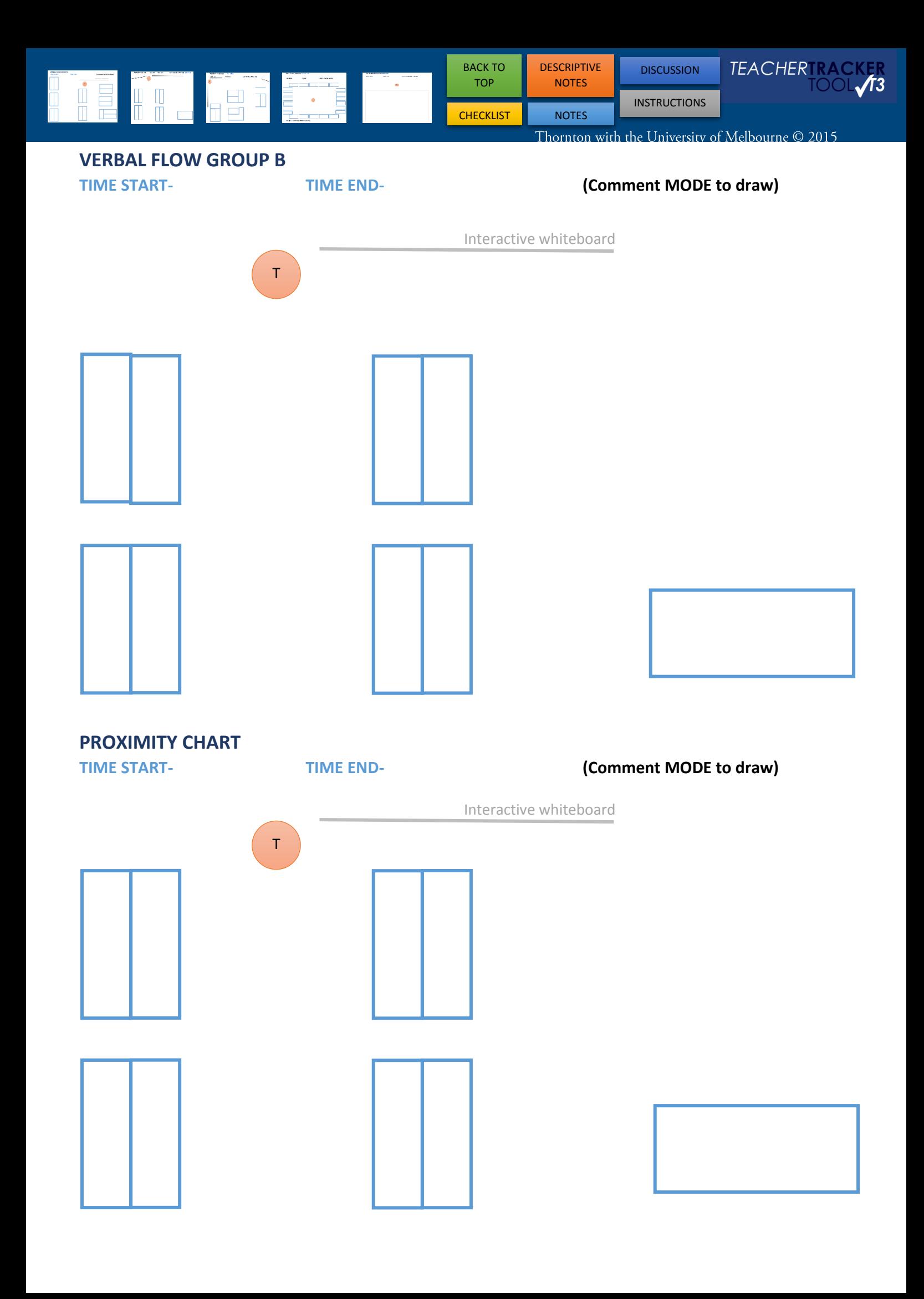

<span id="page-8-0"></span>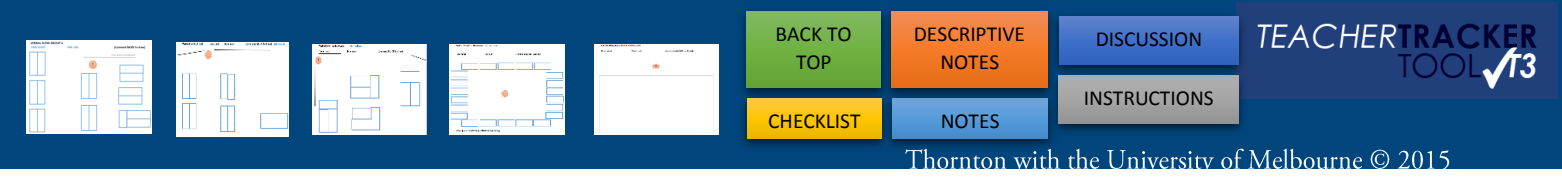

# **VERBAL FLOW GROUP C**

## **TIME START- TIME END- (Comment MODE to draw)**

Interactive whiteboard

Interactive whiteboard

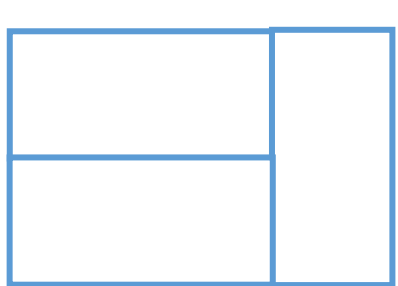

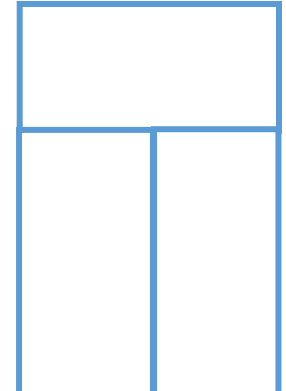

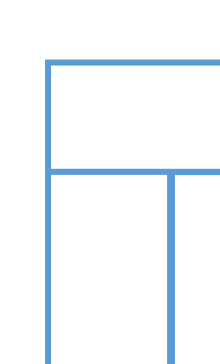

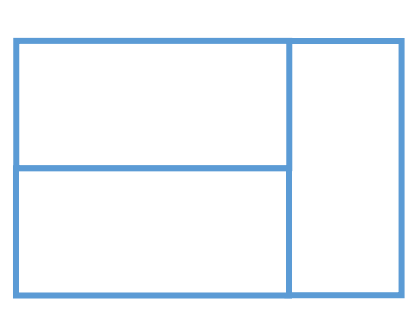

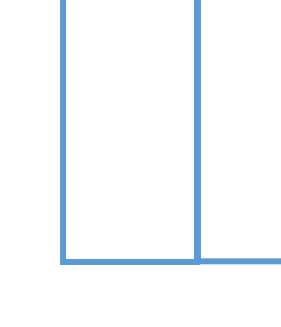

# **PROXIMITY CHART**

**TIME START- TIME END- (Comment MODE to draw)**

T

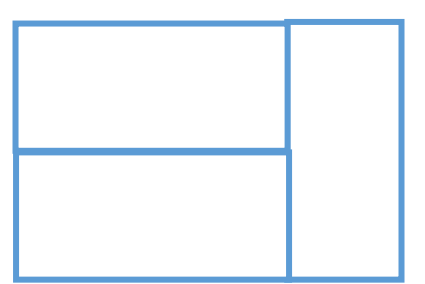

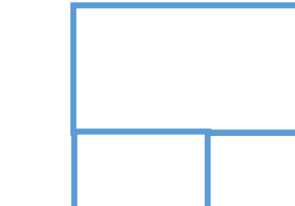

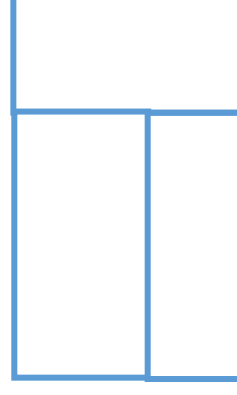

<span id="page-9-0"></span>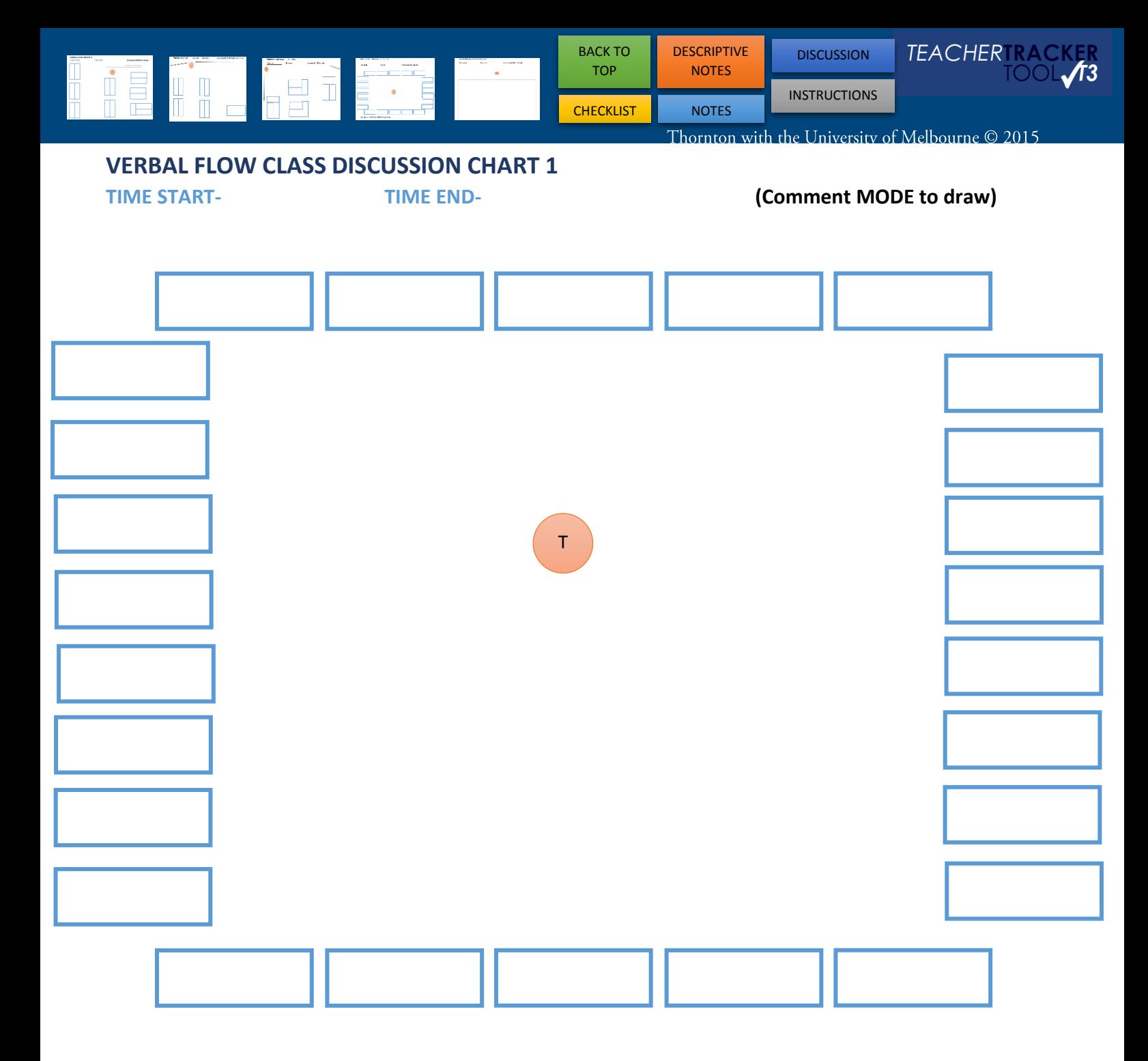

# **NOTES (REFECTION/COMMENTS/FUTURE PLANNING)**

<span id="page-10-0"></span>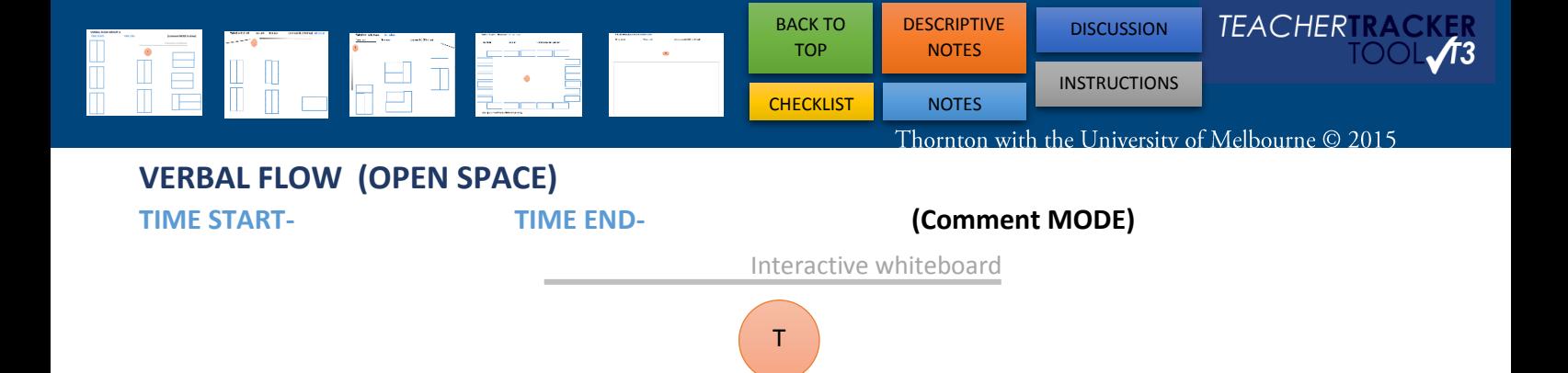

## **PROXIMITY ANALYSIS (OPEN SPACE)**

**TIME START-** TIME END- **TIME END-** (Comment MODE)

Interactive whiteboard

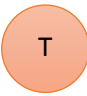

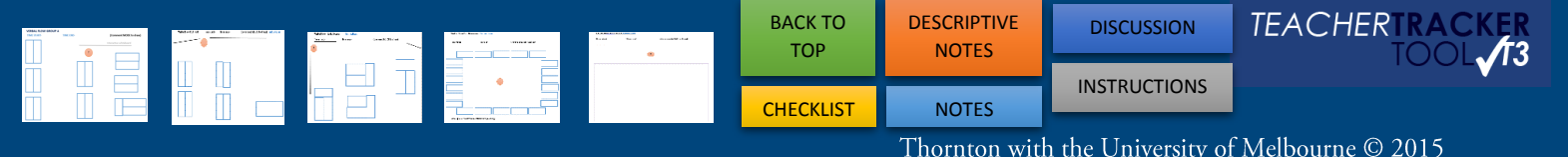

# **HYBRID TEACHER TRACKER CHART**- **PE/OPEN SPACE**

**(VERBAL FLOW/ PROXIMITY /COMMENT BUBBLES)**

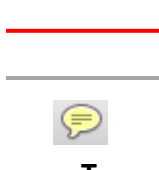

Draw a line for the **verbal flow** teacher/student Draw the **path** of the teacher and their interactions with students

Add **Comment bubbles** to record the Teacher's (T) conversations with (S) Students.  **T** for **T**ext to add a student's **name.** Also to type the **start/end time.**

**TIME START- TIME END- (Comment MODE to draw)**

**INSTRUCTIONS**

# <span id="page-12-0"></span>**VERBAL FLOW**

This is a great tool to use **during; entry, whole class teaching**, **check in** and or **exit**. 5 to 10 minutes is all that is required, depending upon the focus of the Teacher.

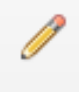

*PENCIL TOOL* - Use this tool to track the verbal flow.

**On the IPAD/TABLET** (Switch from viewer mode - click top left blue box)

Select **COMMENTS** > Use the  $2^{nd}$  tool from the right

- > Pen & draw
- > Once finished click SAVE (top right) or Undo button (top middle) (There is an option to use a stylus)

# **On the PC In Adobe Acrobat Reader DC**

Select **COMMENTS** > located in the LHS tool bar

> Once finished, right click and select complete.

### **BASIC STEPS:**

Draw a line for the verbal flow **teacher to student** & **student to teacher**. Draw a line between *students who are talking* during whole class teaching (not about the topic).

Use *COMMENT BUBBLE* to record the Teacher's (T) **conversations** with (S) Students.

**T** For **Text** (You can add a student's name, moved student or a different table configuration).

# **PROXIMITY ANALYSIS**

This is a great tool to use when **students are working on a task**. 5 to 10 minutes is all that is required, depending upon the focus of the teacher.

## **BASIC STEPS:**

**Draw the path** of the teacher and their interactions with students

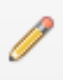

*CHANGE COLOUR* > Press and hold on a line > Select colour & change

**On the IPAD/TABLET** (Switch from viewer mode - click top left blue box)

- Select **COMMENTS**  $>$  Use the 2<sup>nd</sup> tool from the right
	- > Pen & draw
	- > Once finished, click SAVE (top right) or Undo (top middle)

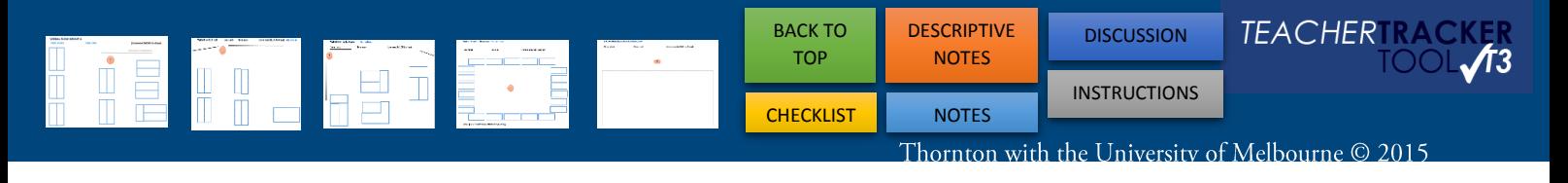

### **On the PC In Adobe Reader**

Select **COMMENTS** > Track path of teacher using *PENCIL TOOL*

- > Once finished, right click and select complete
- > *Remember if you can't type… you're in comment mode*

## **\*\*\*HYBRID TEACHER TRACKER CHART**

You can always **combine** the Verbal Flow, Comment bubbles and Proximity Analysis on the one chart.

# **CLASSROOM DISCUSSION CHART**

**BEST:** Enter student's names on the chart and track their verbal flow

**OTHER:** Track student to student verbal flow **COUNT FLOW:** Eg. Mel to sally x 6

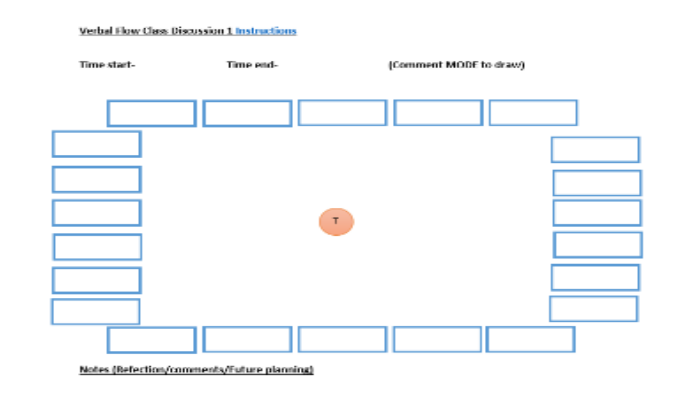

# **T3 OBSERVATION PROTOCOL**

- 1. Have an **AGREED FOCUS** (to enable deeper discussion)
- 2. Be **SILENT** during whole class instruction (to deeply watch)
- 3. Make detailed notes including **TRANSCRIPT FRAGMENTS** (to gather evidence)
- 4. Record examples of **EVIDENCE OF LEARNING** (to focus on learning)
- 5. Ideally **STAY** for the whole lesson, or at least 30 minutes (to suspend judgment)
- 6. **CIRCULATE** when student-centered activities occur (to look at learning products)
- 7. **ASK STUDENTS QUESTIONS** about lesson/their learning

(with permission of host teacher to probe learning)

# **CAMELOT APPROACH TO TEACHING OBSERVATIONS (CATO)**

**CATO**is an extension of *one person observation* where there are **more than one observer** who would usually use the T3 observation tool (e.g. T3).

The **CATO process** is followed by a **round table discussion.**

This approach is **process oriented** to *focus* on **three (or four) way conversations**. In the round table discussion, **turn-taking is essential** so that everyone has opportunity to contribute.

# <span id="page-14-0"></span>**PC RECORDING A SHORT FILM/AUDIO & SAVING IT TO THIS DOCUMENT**

Short film and Audio can be added to any part of this document using Adobe reader on a PC.

### **SHORT FILM RECORDING**

- > Make sure you have the appropriate student/parent/guardian **CONSENT** for filming
- > Use your **CAMERA** on your device to film
- > **SAVE** the short film to your device
- > Open your Digital Feedback Form > Adobe Reader > **COMMENTS TAB** >

#### **AUDIO RECORDING**

- > Make sure you have the appropriate student/parent/guardian **CONSENT** for recording Audio
- > Adobe Reader > Annotations >
- **> RECORD – RED button**
- **> STOP – Square button**

## **IPAD/TABLET to record audio or short film**

- > Use the **camera function** on the device take a short film
- > **VIEW** this together post lesson
- > **EMAIL** the short film along with the feedback form

# **BIBLIOGRAPHY**

Verbal flow and Proximity Analysis Adapted from: Eckerman Pitton, Debra (2000) Mentoring Novice Teachers: Fostering a dialogue process. French's Forest; Skylight Hawker Brownlow.

#### **NOTES:**